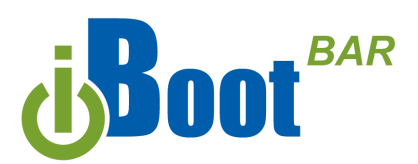

# **Quick Start Guide**

### **What's Included**

- iBootBar Unit
	- Rack Mounting Ears
	- Network Cable
	- Quick Start Guide

### **Available Online at**

**[dataprobe.com/support-ibootbar](http://dataprobe.com/support-ibootbar-welcome/)**

- Complete Product Manual
- Device Management Utility
- Latest iBootBar Firmware
- Software Developer Tools

### **Front Panel**

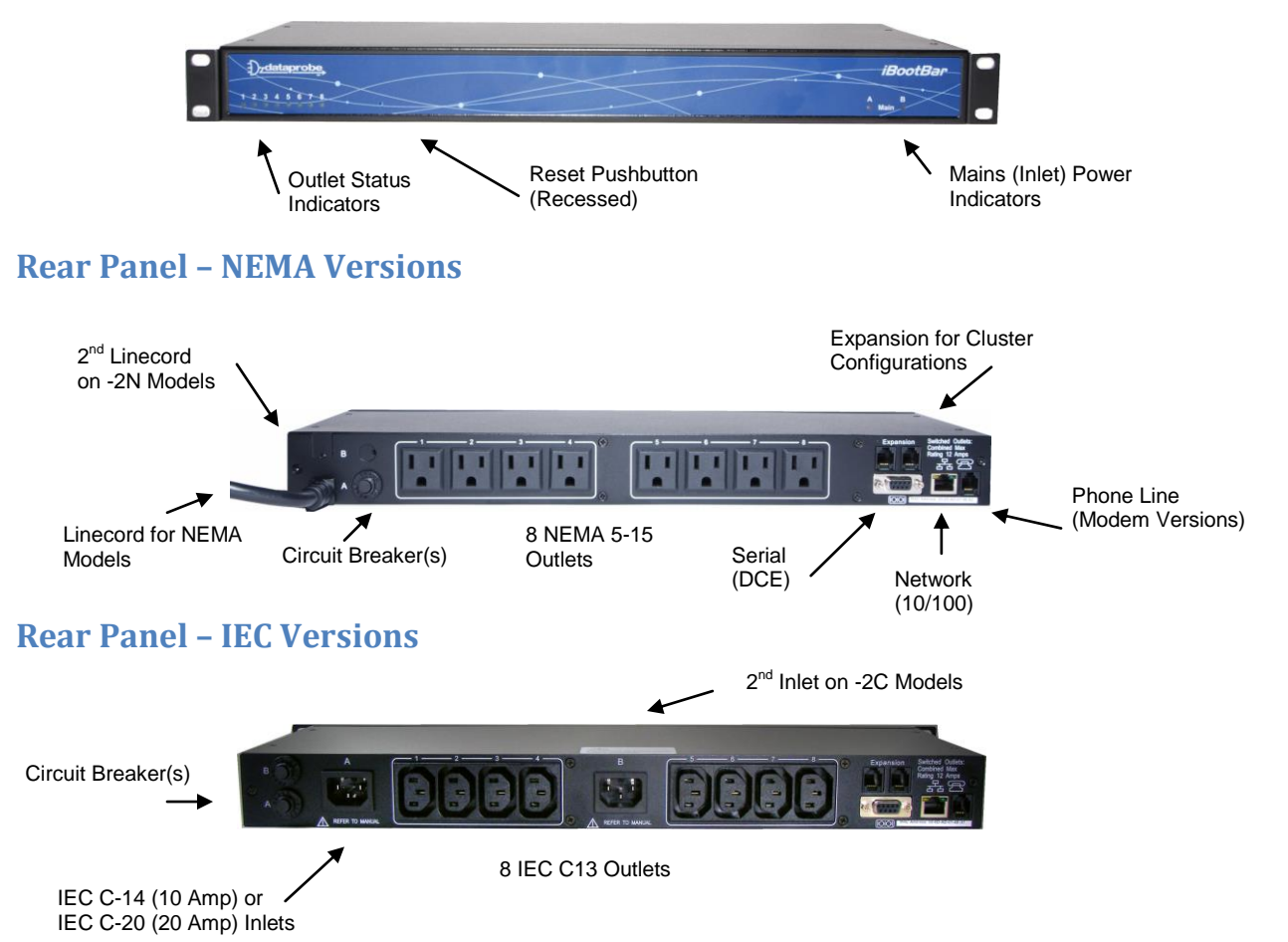

# *Quick Start Defaults*

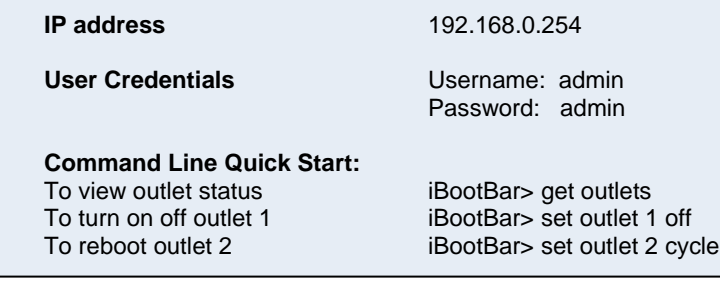

# **Setting the IP address using CLI**

Connect to the iBootBar for initial setup using the Command Line Interface (CLI) to set the IP Address. You will need to be on the same local subnet (192.168.0.xxx) to perform the initial configuration.

These are the basic commands to set the network parameters. After setting these parameters, the iBootBar will need to be rebooted for the settings to take effect. Any command that requires rebooting of the iBootBar will provide a prompt to do so. All commands may be entered as required before rebooting.

Example: Telnet to default IP address 192.168.0.254

```
iBootBar Rev 1.5a.276
User Name: admin
Password:
iBootBar > set ipaddress 192.168.1.3
Reboot Required!
OK
iBootBar > set subnet 255.255.255.0
Reboot Required!
OK
iBootBar > set gateway 192.168.1.7
Reboot Required!
OK
iBootBar > reboot
IP Address = 192.168.1.3
```
#### **Additional Useful CLI Commands**

get outlets set outlet <1-8> <on/off/cycle>

get network

help help <network/outlets/device/users/groups…>

logout

See all the CLI Commands in the complete iBootBar manual, available a[t dataprobe.com/support-ibootbar](http://dataprobe.com/support-ibootbar-welcome/)

### **Serial Port**

The iBootBar has a 9 pin D subminiature connector for RS-232 serial control. The connector is configured as DCE for direct connection to a laptop or other terminal device. Default serial parameters are 115,200 bps, 8 data, no parity, 1 stop bit (115200,8,n,1). Flow control is not used.

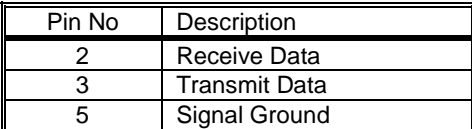

### **Web Browser Control**

The iBootBar web interface provides the easiest means of operating the outlets and monitoring the current status of the units. One or more outlets can be simultaneously controlled with a few mouse clicks. In cluster configurations, all 128 outlets can be managed from the web pages.

To Control any of the outlets, Click on the checkbox next to one or more outlets, then click the desired new status, On Off or Cycle.

When Cycle is selected, the outlet(s) will cycle for the amount of time set in the Cycle box. When mor e than one outlet is controlled to turn on, there will be a delay between outlets turning on, as set by the Delay box.

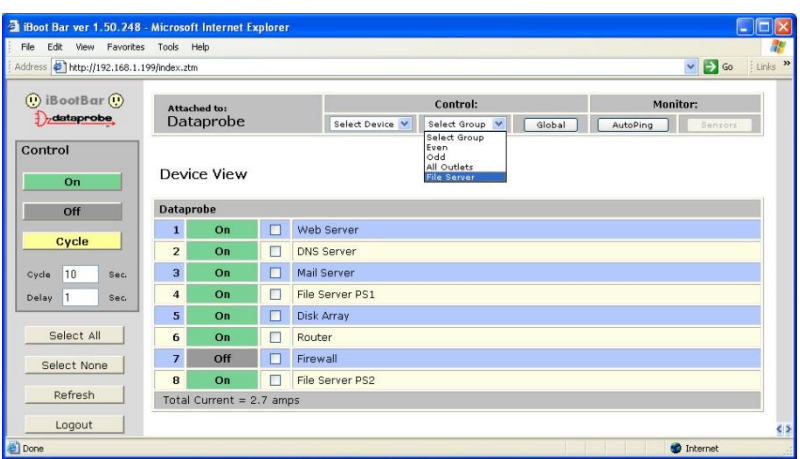

## **Important Safety Instructions**

**When using this product, basic safety precautions should always be followed to reduce the risk of fire, electric shock, and injury to persons, including the following:**

- **1.** Read and understand all instructions.
- 2. Follow all warnings and marked on the product.
- 3. Unplug this product from the wall outlet before cleaning. Do not use liquid cleaners or aerosol cleaners. Use a damp cloth for cleaning.
- 4. Do not use this product in an outdoor environment or near water, for example, near a bath tub, wash bowl, kitchen sink, or laundry tub, in a wet basement, or near a swimming pool.
- 5. Do not place this product on an unstable cart, stand, or table. The product may fall, causing serious damage to the product.
- 6. Slots and openings in this product and the back or bottom are provided for ventilation to protect it from overheating; these openings must not be blocked or covered. The openings should never be blocked by placing the product on the bed, sofa, rug, or other similar surface. This product should never be placed near or over a radiator or heat register. This product should not be placed in a built-in installation unless proper ventilation is provided.
- 7. This product should be operated only from the type of power source indicated on the marking label. If you are not sure of the type of power supply to your home, consult your dealer or local power company.
- 8. This product is equipped with a three wire grounding type plug, a plug having a third (grounding) pin. This plug will only fit into a grounding type power outlet. This is a safety feature. If you are unable to insert the plug into the outlet, contact your electrician to replace your obsolete outlet. Do not defeat the safety purpose of the grounding type plug. Do not use a 3 to-2 prong adapter at the receptacle; use of this type adapter may result in risk of electrical shock and/or damage to this product.
- 9. Do not allow anything to rest on the power cord. Do not locate this product where the cord will be abused by persons walking on it.
- 10. Do not overload wall outlets and extension cords as this can result in the risk of fire or electric shock.
- 11. Never push objects of any kind into this product through slots as they may touch dangerous voltage points or short out parts that could result in a risk of fire or electrical shock. Never spill liquid of any kind on the product.
- 12. To reduce the risk of electrical shock, do not disassemble this product, but take it to a qualified serviceman when some service or repair work is required. Opening or removing covers may expose you to dangerous voltages or other risks. Incorrect re-assembly can cause electric shock when the appliance is subsequently used.
- 13. Unplug this product from the wall outlet and refer servicing to qualified service personnel under the following conditions:
	- a) When the power supply cord or plug is damaged or frayed.
	- b) If liquid has been spilled into the product.
	- c) If the product has been exposed to rain or water.
	- d) If the product does not operate normally by following the operating instructions. Adjust only those controls that are covered by the operating instructions because improper adjustment of other controls may result in damage and will often require extensive work by a qualified technician to restore the product to normal operation.
	- e) If the product has been dropped or has been damaged. If the product exhibits a distinct change in performance.
- 14. Avoid using a telephone (other than a cordless type) during an electrical storm. There may be a remote risk of electric shock from lightning.
- 15. Do not use the telephone to report a gas leak in the vicinity of the leak.
- 16. Do not exceed the maximum output rating of the auxiliary power receptacle.

### **Technical Support, Returns and Warranty**

Dataprobe Technical Support is available 8:30AM to 5:30PM ET to assist you in the installation and operation of this product. To obtain Technical Support call 201- 934-5111, or Email us at [tech@dataprobe.com.](mailto:tech@dataprobe.com) Please have the following information available when you call:

- Model of Product
- Lot and Version Numbers
- Data of Purchase
- Name of Seller (if other than Dataprobe)

If you purchased this product through an Authorized Dataprobe Reseller, you should contact them first, as they may have information about the application that can more quickly answer your questions.

#### **3 Year WARRANTY**

Download complete manual or visit [dataprobe.com/support/dataprobe\\_warranty.pdf](http://dataprobe.com/support/dataprobe_warranty.pdf)

Dataprobe Inc 1 Pearl Court, Suite B Allendale New Jersey 07401

**Technical Support** tech@dataprobe.com 201-934-5111 www.dataprobe.com/support 201-934-9944